# リモートログイン設定 (Mac)

ターミナルの起動

Macからのリモートログインにはターミナルのssh/scpを使用します。 Finderからアプリケーション→ユーティリティ→ターミナルを起動します 毎回使うのでDockに追加しておきます

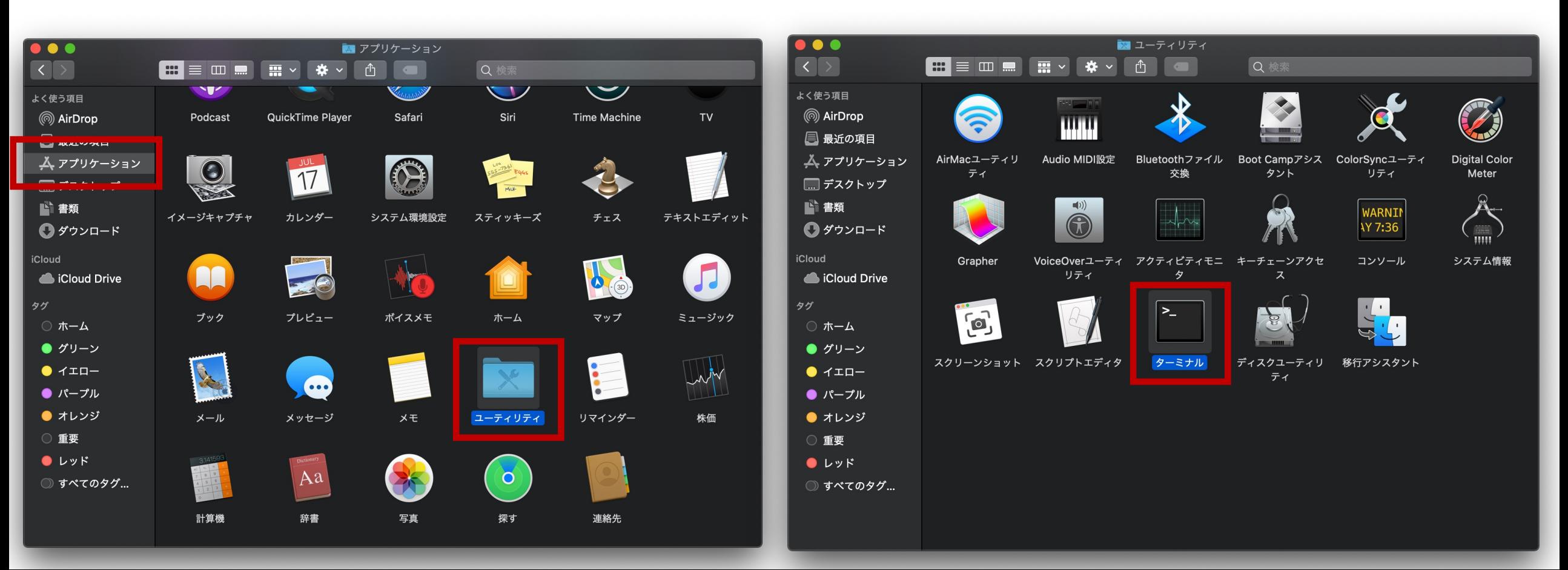

## ターミナル起動・リモートログイン

ターミナルの画⾯です。ユーザ名、コンピュータ名、が表⽰されます。 外観やフォントなどはメニューバーのターミナル→環境設定で変更できます。 フォントが小さくて見づらいと思う人は設定変更を。

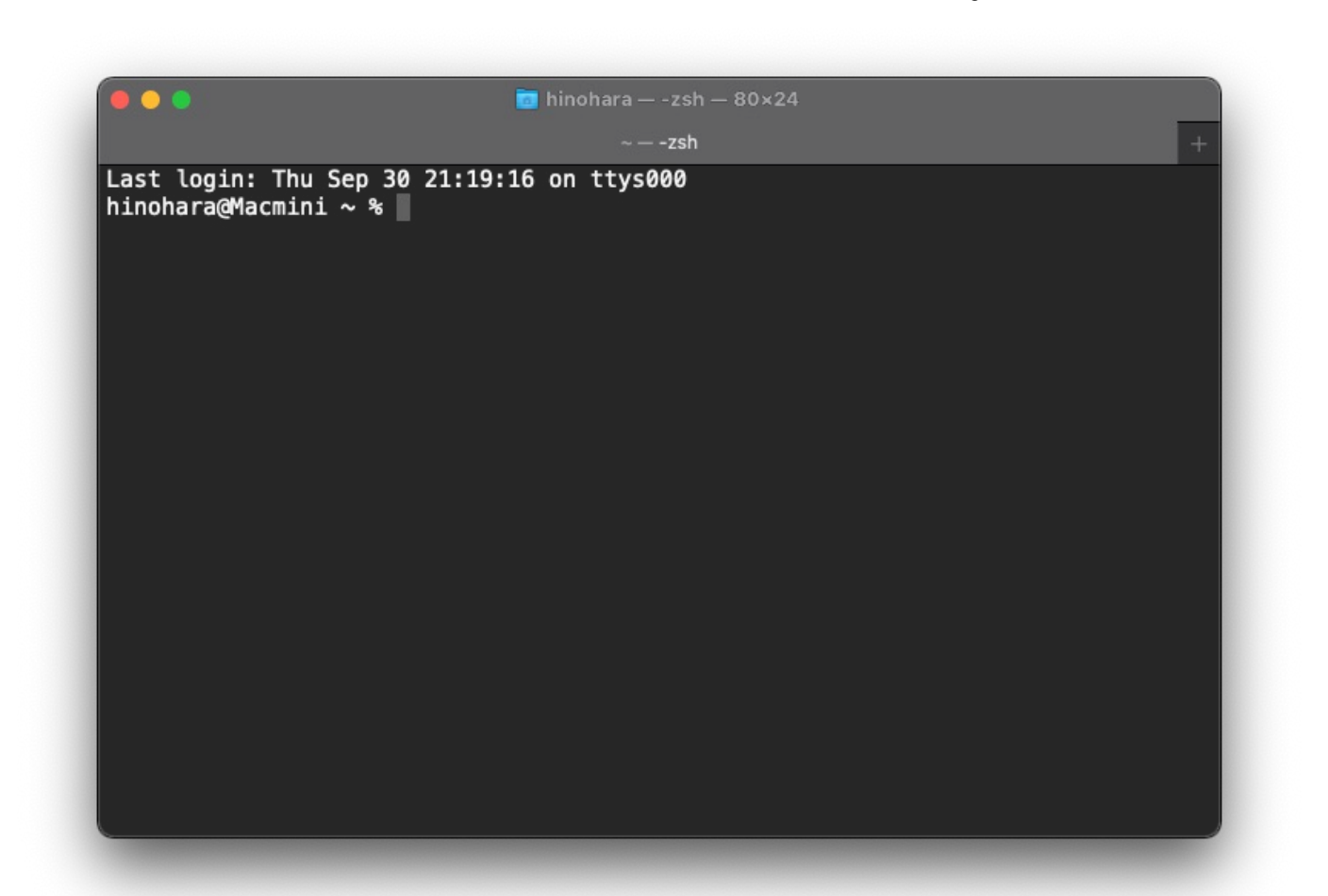

**注:学外から接続する⼈はSSH接続前にVPN接続してください**

ターミナルで**ssh ユーザ名@接続先サーバホスト名** を⼊⼒してenterキーを押します

ユーザ名がs1234567、ichoに接続する⼈の場合は

**ssh s1234567@icho.u.tsukuba.ac.jp**

hinohara@Macmini ~ % ssh hinohara.nobuo.ga@icho.u.tsukuba.ac.jp The authenticity of host icho.u.tsukuba.ac.jp (130.130.233.90) can't be established. ECDSA key fingerprint is SHA256:kSDegKspjVjBDWoVqYIg/vusGcVzRqGAhsXk20Phw08. Are you sure you want to continue connecting (yes/no/[fingerprint])? yes Warning: Permanently added 'icho.u.tsukuba.ac.jp,130 158 235 06' (ECDSA) to the list of known hosts. hinohara.nobuo.ga@icho.u.tsukuba.ac.jp's password:

初めて接続するホストの場合は警告が出るので yes を入力 (その後enter)

パスワード入力を求められるので統一認証IDパスワードを入力(**画面には表示されません**)入力後enter

Welcome to Ubuntu .. とでると全学計算機システムに接続が完了しました

 $\sim$  - hinohara.nobuo.ga@icho:  $\sim$  - ssh hinohara.nobuo.ga@icho.u.tsukuba.ac.jp

■共通教育システム

ホーム使用量は 406MB、制限量は 5120MBです。

### ■印刷

今年度の印刷枚数は 0枚、制限枚数は 0枚です。

---------- お知らせ / Notice ---

- |\* 10月度の定期保守は10月24日(日)です。
- Periodic maintenance is on October 24 (Sun).

------------- 注意/Attention ---------

- | \*「1面あたりのページ数」機能は、下記の印刷操作を行った場合に利用可能です。(PDF限定)
- The "n-Up" function is available when you perform the following printing operation. (PDF Only)
- 全学計算機システムの各種Windows端末から印刷した場合(Google Chromeは除く)
	- When printing from various Windows terminal of the Zengaku Computer System (excluding Google Chrome)
- PaperCut MFのWebプリントから印刷した場合
	- When printing from Web print of PaperCut MF
- |\* Linux 側で印刷部数を複数部に設定して印刷要求を出すと、それらがまとめて 1 部の印刷データとしてオンデマンド端末に |送信されてしまうという不具合が報告されています。印刷の際には消費枚数の表示にご注意ください。

A problem has been reported that, when printing with setting multiple copies on the Linux side, the data are sen t to on-demand terminals as the printing request of one copy at once. Please pay attention also to the number of " Charge" when printing.

|\* 2週間以上実行されている(2週間分以上のCPU時間を消費している)プログラムは強制終了させることがあります。 Programs running for 2 weeks or longer (consuming CPU time of 2 weeks or more) may be forcibly terminated.

hinohara.nobuo.ga@icho:~\$

お知らせが表⽰されたあとプロンプト (**全学計算機システムでのユーザ名@接続ホスト名:~\$**)が表⽰されます このあと入力するコマンドはすべてichoで実行されます

Linuxのコマンドを打ってみる

全学計算機に接続できたのでいくつかLinuxのコマンドを打ってみましょう。 **hostname** と打ってEnterキーを押すといま接続されているホストの名前が表示されます。 ls と打ってEnterキーを押すと今いるディレクトリにあるファイル·ディレクトリの一覧が表示されます。 **exit** と打ってEnterキーを押すとssh接続が切断されます。

**⾃宅のコンピュータから全学計算機システムのLinuxサーバを遠隔操作できていることがわかります。**

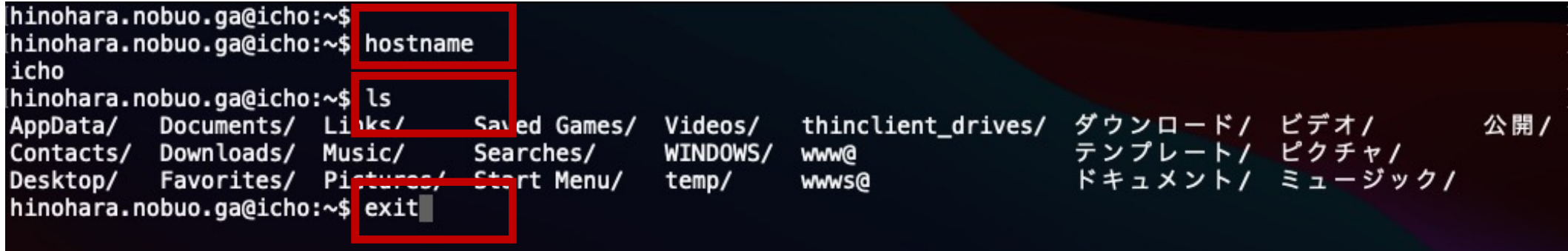

⾃分のコンピュータからSSHサーバ(icho/ubuntu)へファイルのコピーを転送

- scpコマンドでコンピュータ間のファイルのコピーを転送する
- **scp コピー元のファイルのパス コピー先のファイルのパス**

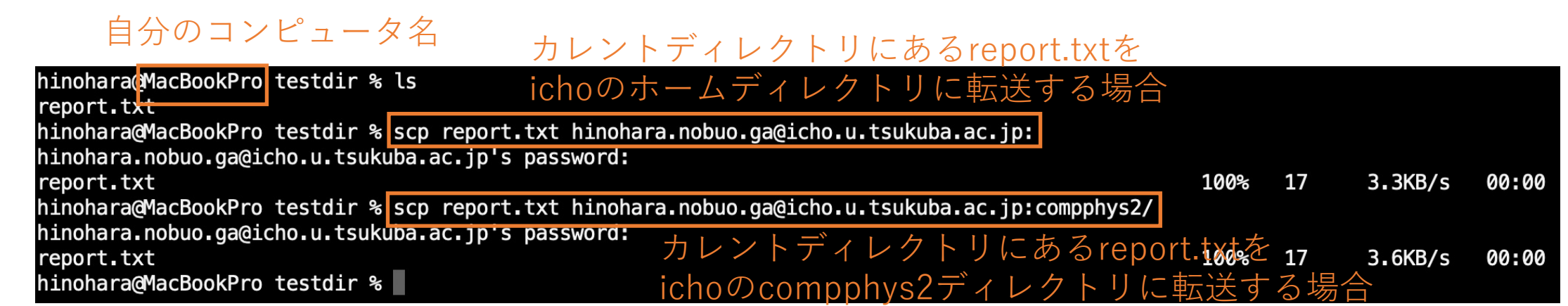

**scpコマンドはicho/ubuntuではなく⾃分のコンピュータで実⾏する (icho/ubuntu側から皆さんのコンピュータにはアクセスできない)** 今ログインしている⾃分のコンピュータ(MacBookPro)からichoにreport.txtファイルを転送する ログインしているコンピュータ上ではないパスは **ユーザ名@ホスト名:パス** で指定する パスを省略すればホームディレクトリになる。 例えば:の後に compphys2あるいは compphys2/ とするとホームディレクトリにある compphys2ディレクトリ SSHログインと同じパスワードを聞かれるので入力すると転送が始まる。

SSHサーバ(icho/ubuntu)から⾃分のコンピュータへファイルのコピーを転送

- scpコマンドでコンピュータ間のファイルのコピーを転送する
- **scp コピー元のファイルのパス コピー先のファイルのパス**

### ichoのcompphys2/report.txtファイルを

⾃分のコンピュータのカレントディレクトリに転送する場合hinohara@MacBookPro testdir % ls

hinohara@MacBookPro testdir % scp hinohara.nobuo.ga@icho.u.tsukuba.ac.jp:compphys2/report.txt .

hinohara.nobuo.ga@icho.u.tsukuba.ac.jp's password: report.txt

100% 17  $2.8KB/s$ 00:00

hinohara@MacBookPro testdir % ls

report.txt

**scpコマンドはicho/ubuntuではなく⾃分のコンピュータで実⾏する**

**上の例ではコピー元は ichoのホームディレクトリにあるcompphys2の中の report.txtファイル, コピー先は⾃分のコンピュータのカレントディレクトリ (testdir)**

**("."はカレントディレクトリを表す)**

## scpコマンドのその他の使い⽅

• ディレクトリの転送はオプション ‒r をつける

[hinohara@MacBookPro testdir % scp hinohara.nobuo.ga@icho.u.tsukuba.ac.jp:compphys2 . [hinohara.nobuo.ga@icho.u.tsukuba.ac.jp's password: scp: compphys2: not a regular file compphys2はディレクトリでファイルではないため転送に失敗<br>[hinohara@MacBookPro testdir %|scp -r hinohara.nobuo.ga@icho.u.tsukuba.ac.jp:compphys2 . [hinohara.nobuo.ga@icho.u.tsukuba.ac.jp's password: report.txt ディレクトリと中のファイルがすべて転送される100% 26 4.7KB/s 00:00 x2.txt 100% 26  $0.9KB/s$ 00:00 100% 00:00 26  $5.1KB/s$ error head.txt 100% 26 —  $3.7KB/s$ 00:00 test.txt 100% 26 4.3KB/s 00:00 26 x2data.txt 100%  $3.3KB/s$ 00:00 [hinohara@MacBookPro testdir % ls compphys2/ hinohara@MacBookPro testdir %